Отечественные сетевые решения www.linki.systems

### Описание функциональных характеристик ПО "Архар ОС"

### Содержание документа

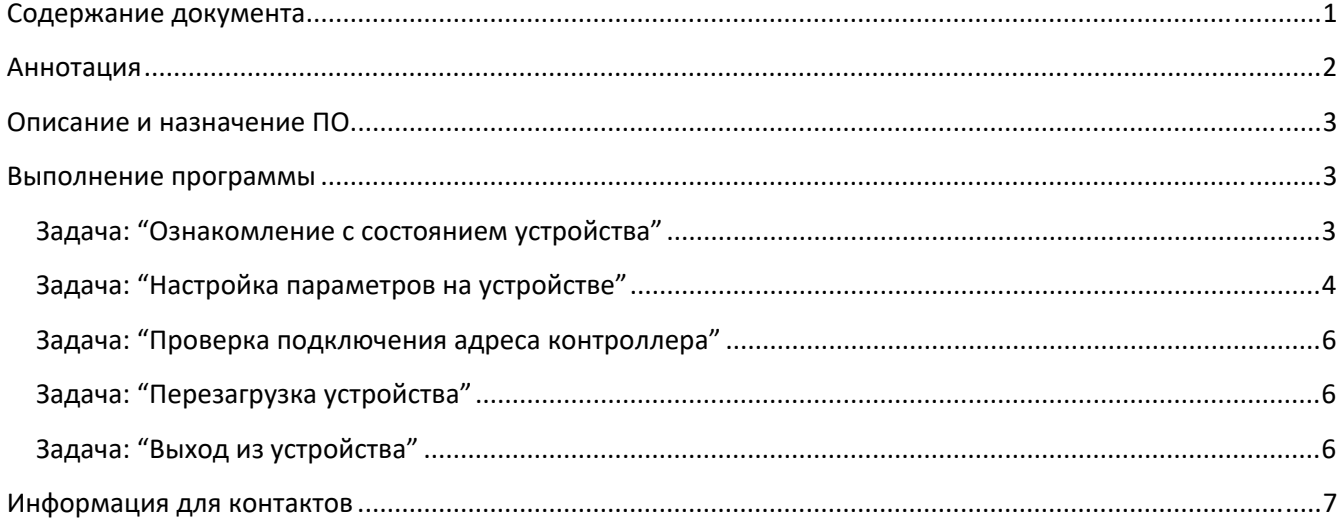

### Аннотация

Настоящий документ содержит описание функциональных характеристик ПО "Архар ОС", в том числе описание ПО, информацию о назначении ПО, описание основных функциональных характеристик и возможностей ПО, а также задачи, реализуемые при помощи платформы.

### Описание и назначение ПО

ПО "Архар ОС" (далее — программа, ПО) — встроенное программное обеспечение работающие внутри точки доступа, которое предназначено для сбора, изменения и просмотра информации об объекте в котором оно расположено.

Основные функции ПО:

- настройка основных параметров устройства (точки доступа);
- просмотр информации о точке доступа;
- дистанционная перезагрузка устройства (точки доступа).

### Выполнение программы

### Задача: "Ознакомление с состоянием устройства"

Условия, при соблюдении которых возможно выполнение операции: Успешная регистрация в системе. Подготовительные действия: Не требуются.

Затрачиваемые ресурсы: 1 минута.

Основные действия в требуемой последовательности:

- 1. Пользователь на панели управления переходит во вкладку "Состояние".
- 2. Далее Пользователь может ознакомиться с такой информацией, как (Рисунок 1):
	- ●Система:
		- имя хоста;
		- модель;
		- архитектура;
		- целевая платформа;
		- версия прошивки;
		- версия ядра;
		- время;
		- время работы;
		- нагрузка (1,5,15м).
	- ●Сервисы Агента:
		- агент команд;
		- агент RRM;
		- агент поиска;
		- агент синхронизации;
		- агент телеметрии.

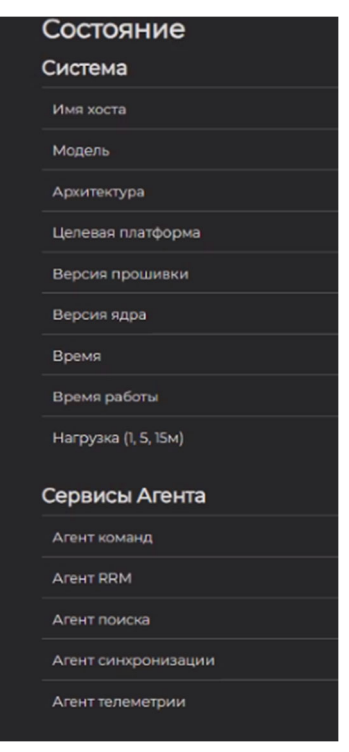

Рисунок 1

Ознакомление с состоянием устройства завершено.

### Задача: "Настройка параметров на устройстве"

Условия, при соблюдении которых возможно выполнение операции: Успешная регистрация в системе. Подготовительные действия: Не требуются.

Затрачиваемые ресурсы: 1 минута.

Основные действия в требуемой последовательности:

- 1. Пользователь на панели управления переходит во вкладку "Система", далее в раздел "Система".
- 2. После чего, пользователю открывается окно "Свойства системы".
- 3. Если Пользователю необходимо настроить время, но необходимо перейти в подраздел "Синхронизация времени". Для этого необходимо заполнить поля (Рисунок 2):
	- ●Включить NTP-клиент (проставить галочку);
	- ●Использовать серверы, объявленные через DHCP (проставить галочку);
	- ●Список NTP-серверов.

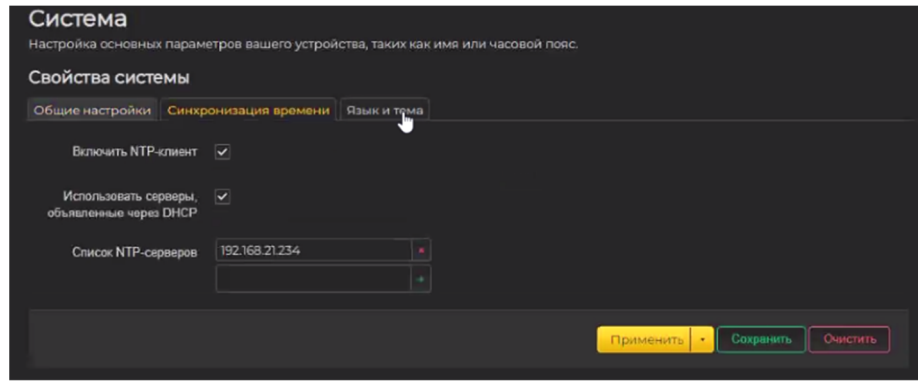

Рисунок 2

Действие завершается нажатием "Применить".

4. Если Пользователь необходимо настроить общие параметры, то перейти в подраздел "Общие настройки". И заполнить следующие данные (Рисунок 3):

- ●Время;
- ●Имя хоста;
- ●Часовой пояс.

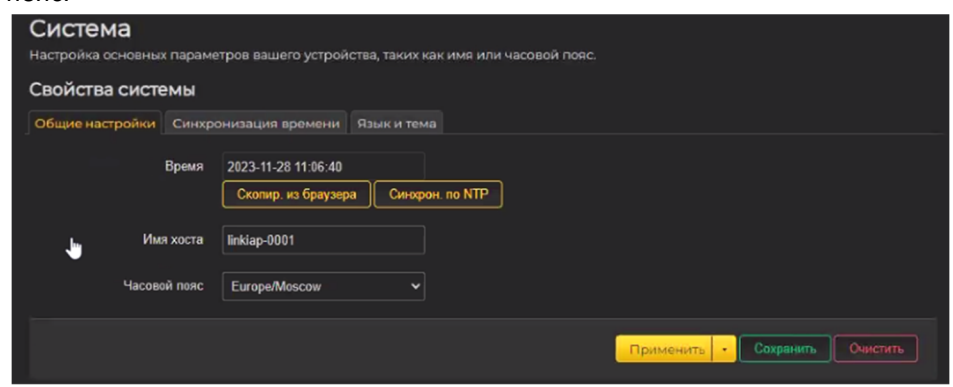

Рисунок 3

Действие завершается нажатием "Применить".

5. Если Пользователю необходимо изменить язык, то перейти в подраздел "Язык и тема, выбрать язык и нажать "Применить"(Рисунок 4).

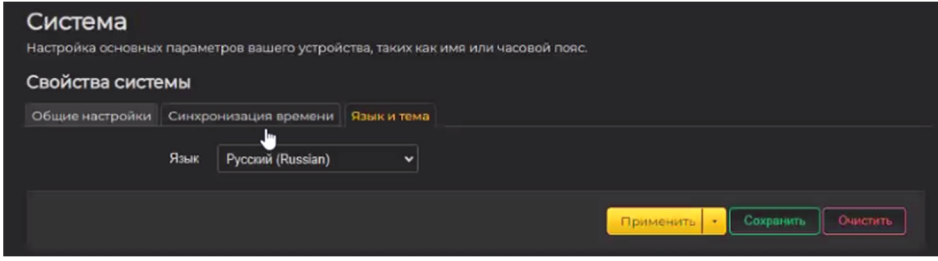

Рисунок 4

Работа с настройкой системы завершена.

Задача: "Проверка подключения адреса контроллера"

Условия, при соблюдении которых возможно выполнение операции: Успешная регистрация в системе.

Подготовительные действия: Не требуются.

Затрачиваемые ресурсы: 1 минута.

Основные действия в требуемой последовательности:

1. Пользователь на панели управления переходит во вкладку "Система", далее в раздел "Адрес Контроллера".

2. Если адрес не найден, то возможно ввести его вручную.

3. Если адрес уже найден, то это отображается в открывшейся вкладке, также появляется анимированный значок "Подключение установлено" (Рисунок 5). Повторно указывать ничего не нужно.

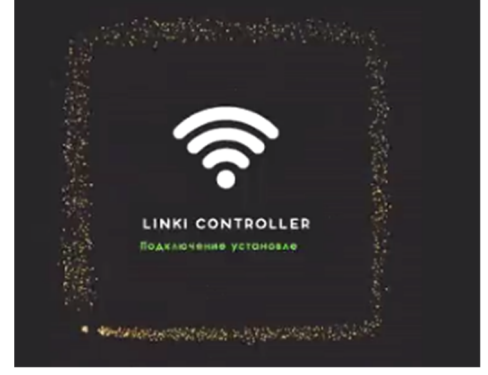

#### Рисунок 5

Проверка подключения адреса контроллера завершена.

### Задача: "Перезагрузка устройства"

Условия, при соблюдении которых возможно выполнение операции: Успешная регистрация в системе. Подготовительные действия: Не требуются.

Затрачиваемые ресурсы: 1 минута.

Основные действия в требуемой последовательности:

1. Пользователь на панели управления переходит во вкладку "Система", далее в раздел "Перезагрузка". Если устройство работает плохо, то Пользователь может вручную его перезагрузить.

2. Далее Пользователю необходимо нажать "Выполнить перезагрузку".

Перезагрузка устройства завершена.

### Задача: "Выход из устройства"

Условия, при соблюдении которых возможно выполнение операции: Успешная регистрация в системе.

Подготовительные действия: Не требуются.

Затрачиваемые ресурсы: 1 минута.

Основные действия в требуемой последовательности:

1. Пользователь на панели управления переходит во вкладку "Выйти".

2. После чего всплывает окно для введения пароля для того, чтобы снова войти. Выход завершен.

### Информация для контактов

Для контактов с командой разработчиков просьба обращаться по следующим контактам:

Тел.: +7 (495) 532-07-78 e-mail: support@linki.systems